# **drf-swagger-customization Documentation**

*Release 0.1.6*

**Andres Rojano Ruiz**

**Sep 03, 2017**

# Contents

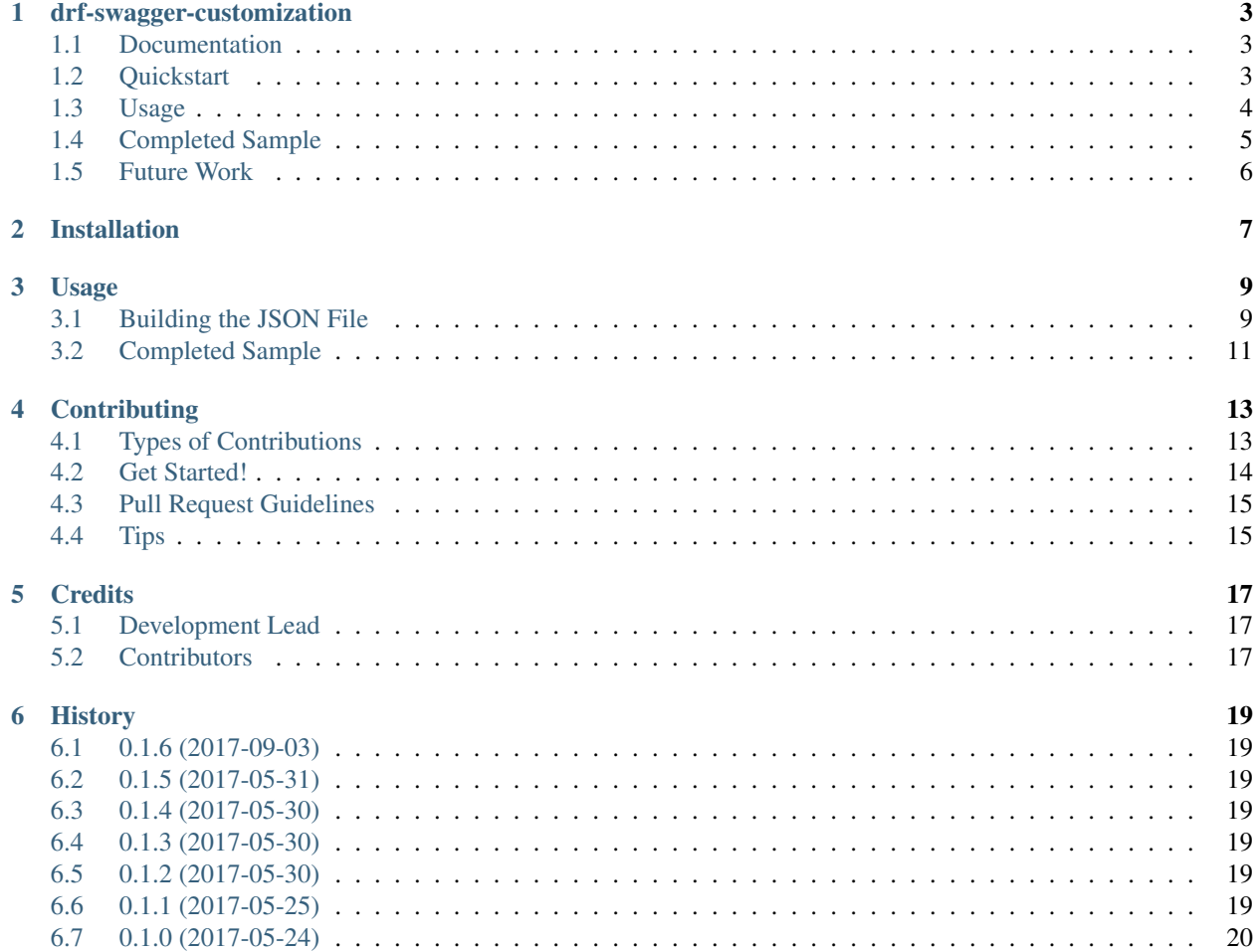

Contents:

## drf-swagger-customization

<span id="page-6-0"></span>This is a django app which you can modify and improve your autogenerated swagger documentation from your drf API.

### <span id="page-6-1"></span>**Documentation**

The full documentation is at [https://drf-swagger-customization.readthedocs.io.](https://drf-swagger-customization.readthedocs.io)

### <span id="page-6-2"></span>**Quickstart**

Install drf-swagger-customization:

pip install drf-swagger-customization

Add these global variables to your settings.py:

```
EXTENSION_PATH = os.path.join(PROJECT_DIR, 'does/doc_extension.join') # Path to your.˓→extension file
EXTERNAL_DOC_FOLDER = os.path.join(PROJECT_DIR, 'docs/external/') # Path to your˓→external documentation folder
```
Add drf-swagger-customization's URL patterns:

```
from drf_swagger_customization.views import get_swagger_view
schema_view = get_swagger_view(title='Pastebin API')
urlpatterns = [
    ...
    url(r'^docs/$', schema_view),
    ...
]
```
## <span id="page-7-0"></span>**Usage**

With this package we can increase the auto-generated documentation from django-swagger. That way, we can add documentation from external APIs or add more information to our drf API methods such as fields, remove endpoints, update attributes, and so on.

In order to add information to our EXTENSION\_PATH json file, we have available these operations:

#### **Create**

```
{
    "action": "create",
    "operation": {
        "paths|/v1/travels/|get|parameters": [
            {
              "name": "Field1",
              "in": "query",
              "required": true,
              "type": "string"
            },
            {
              "name": "Field2",
              "in": "path",
              "required": true,
              "type": "integer"
           }
        ]
    }
}
```
#### **Update**

```
{
   "action": "update",
   "operation": {
        "paths|/v1/travels/|get|parameters|field1": {
            "name": "Field1",
            "in": "query",
            "required": true,
            "type": "string"
       }
   }
}
```
#### **Remove**

"action": "delete",

{

"operation": "paths|/v1/travels/|get|parameters|field1"

#### **Rename**

}

```
{
   "action": "rename",
   "operation": {
        "paths|/v1/travels/": "/travels/",
        "paths|/v1/travels/{id}/": "/travels/{id}/"
   }
}
```
## <span id="page-8-0"></span>**Completed Sample**

```
\overline{[}{
    "action": "create",
    "operation": {
      "paths|/v1/travels/|get|parameters": [
        {
          "name": "Field1",
          "in": "query",
          "required": true,
          "type": "string"
        },
        {
          "name": "Field2",
         "in": "path",
         "required": true,
         "type": "integer"
        }
      ]
    }
 },
  {
    "action": "update",
    "operation": {
      "paths|/v1/travels/|get|parameters|field1": {
       "name": "Field1",
       "in": "query",
       "required": true,
        "type": "string"
     }
   }
 },
  {
    "action": "delete",
    "operation": "paths|/v1/travels/|get|parameters|field1"
 },
  {
    "action": "rename",
    "operation": {
```

```
"paths|/v1/travels/": "/travels/",
        "paths|/v1/travels/{id}/": "/travels/{id}/"
   }
 }
]
```
# <span id="page-9-0"></span>**Future Work**

- Add an example
- Command for doc\_file customization, in order to remove redundant executions.
- Improve the settings options.

## Installation

#### <span id="page-10-0"></span>At the command line:

\$ easy\_install drf-swagger-customization

#### Or, if you have virtualenvwrapper installed:

\$ mkvirtualenv drf-swagger-customization \$ pip install drf-swagger-customization

Usage

<span id="page-12-0"></span>With this package we can increase the auto-generated documentation from django-swagger. That way, we can add documentation from external APIs or add more information to our drf API methods such as fields, remove endpoints, update attributes, and so on.

Add these global variables to your settings.py:

```
EXTENSION_PATH = os.path.join(PROJECT_DIR, 'does/doc_extension.join') # Path to your.˓→extension file
EXTERNAL_DOC_FOLDER = os.path.join(PROJECT_DIR, 'docs/external/') # Path to your
˓→external documentation folder
```
Add drf-swagger-customization's URL patterns:

```
from drf_swagger_customization.views import get_swagger_view
schema_view = get_swagger_view(title='Pastebin API')
urlpatterns = [
    ...
    url(r'^docs/$', schema_view),
    ...
]
```
### <span id="page-12-1"></span>**Building the JSON File**

In order to add information to our EXTENSION\_PATH json file, we have available these operations:

#### **Create:**

```
{
    "operation": "create",
   "swagger-data": {
        "paths|/v1/travels/|get|parameters": [
            {
              "name": "Field1",
              "in": "query",
              "required": true,
              "type": "string"
            },
            {
              "name": "Field2",
              "in": "path",
              "required": true,
              "type": "integer"
            }
       ]
   }
}
```
#### **Update:**

```
{
   "operation": "update",
   "swagger-data": {
       "paths|/v1/travels/|get|parameters|field1": {
           "name": "Field1",
           "in": "query",
           "required": true,
            "type": "string"
       }
   }
}
```
#### **Remove:**

```
{
   "action": "delete",
    "operation": "paths|/v1/travels/|get|parameters|field1"
}
```
### **Rename**

```
{
   "action": "rename",
   "operation": {
        "paths|/v1/travels/": "/travels/",
        "paths|/v1/travels/{id}/": "/travels/{id}/"
   }
}
```
## <span id="page-14-0"></span>**Completed Sample**

[

```
{
  "action": "create",
  "operation": {
    "paths|/v1/travels/|get|parameters": [
      {
        "name": "Field1",
        "in": "query",
        "required": true,
        "type": "string"
      },
      {
        "name": "Field2",
        "in": "path",
        "required": true,
        "type": "integer"
      }
    ]
  }
},
{
  "action": "update",
  "operation": {
    "paths|/v1/travels/|get|parameters|field1": {
      "name": "Field1",
      "in": "query",
      "required": true,
      "type": "string"
    }
  }
},
{
  "action": "delete",
  "operation": "paths|/v1/travels/|get|parameters|field1"
},
{
  "action": "rename",
  "operation": {
      "paths|/v1/travels/": "/travels/",
      "paths|/v1/travels/{id}/": "/travels/{id}/"
  }
}
```
]

## **Contributing**

<span id="page-16-0"></span>Contributions are welcome, and they are greatly appreciated! Every little bit helps, and credit will always be given. You can contribute in many ways:

## <span id="page-16-1"></span>**Types of Contributions**

#### **Report Bugs**

Report bugs at [https://github.com/androiz/drf-swagger-customization/issues.](https://github.com/androiz/drf-swagger-customization/issues)

If you are reporting a bug, please include:

- Your operating system name and version.
- Any details about your local setup that might be helpful in troubleshooting.
- Detailed steps to reproduce the bug.

#### **Fix Bugs**

Look through the GitHub issues for bugs. Anything tagged with "bug" is open to whoever wants to implement it.

#### **Implement Features**

Look through the GitHub issues for features. Anything tagged with "feature" is open to whoever wants to implement it.

#### **Write Documentation**

drf-swagger-customization could always use more documentation, whether as part of the official drf-swaggercustomization docs, in docstrings, or even on the web in blog posts, articles, and such.

#### **Submit Feedback**

The best way to send feedback is to file an issue at [https://github.com/androiz/drf-swagger-customization/issues.](https://github.com/androiz/drf-swagger-customization/issues)

If you are proposing a feature:

- Explain in detail how it would work.
- Keep the scope as narrow as possible, to make it easier to implement.
- Remember that this is a volunteer-driven project, and that contributions are welcome :)

### <span id="page-17-0"></span>**Get Started!**

Ready to contribute? Here's how to set up *drf-swagger-customization* for local development.

- 1. Fork the *drf-swagger-customization* repo on GitHub.
- 2. Clone your fork locally:

\$ git clone git@github.com:your\_name\_here/drf-swagger-customization.git

3. Install your local copy into a virtualenv. Assuming you have virtualenvwrapper installed, this is how you set up your fork for local development:

```
$ mkvirtualenv drf-swagger-customization
$ cd drf-swagger-customization/
$ python setup.py develop
```
4. Create a branch for local development:

\$ git checkout -b name-of-your-bugfix-or-feature

Now you can make your changes locally.

5. When you're done making changes, check that your changes pass flake8 and the tests, including testing other Python versions with tox:

```
$ flake8 drf_swagger_customization tests
$ python setup.py test
$ tox
```
To get flake8 and tox, just pip install them into your virtualenv.

6. Commit your changes and push your branch to GitHub:

```
$ git add .
$ git commit -m "Your detailed description of your changes."
$ git push origin name-of-your-bugfix-or-feature
```
7. Submit a pull request through the GitHub website.

## <span id="page-18-0"></span>**Pull Request Guidelines**

Before you submit a pull request, check that it meets these guidelines:

- 1. The pull request should include tests.
- 2. If the pull request adds functionality, the docs should be updated. Put your new functionality into a function with a docstring, and add the feature to the list in README.rst.
- 3. The pull request should work for Python 2.6, 2.7, and 3.3, and for PyPy. Check [https://travis-ci.org/androiz/](https://travis-ci.org/androiz/drf-swagger-customization/pull_requests) [drf-swagger-customization/pull\\_requests](https://travis-ci.org/androiz/drf-swagger-customization/pull_requests) and make sure that the tests pass for all supported Python versions.

# <span id="page-18-1"></span>**Tips**

To run a subset of tests:

\$ python -m unittest tests.test\_drf\_swagger\_customization

## **Credits**

# <span id="page-20-1"></span><span id="page-20-0"></span>**Development Lead**

• Andres Rojano Ruiz [<androiz10@gmail.com>](mailto:androiz10@gmail.com)

## <span id="page-20-2"></span>**Contributors**

None yet. Why not be the first?

## **History**

# <span id="page-22-1"></span><span id="page-22-0"></span>**0.1.6 (2017-09-03)**

• Fix in documentation

## <span id="page-22-2"></span>**0.1.5 (2017-05-31)**

• Added new action "Rename"

## <span id="page-22-3"></span>**0.1.4 (2017-05-30)**

• Bugfix with documentation

# <span id="page-22-4"></span>**0.1.3 (2017-05-30)**

• Bugfix with documentation

## <span id="page-22-5"></span>**0.1.2 (2017-05-30)**

• Improved documentation in order to explain how to build the json file

## <span id="page-22-6"></span>**0.1.1 (2017-05-25)**

• Fix in methods add, update and remove documentation.

# <span id="page-23-0"></span>**0.1.0 (2017-05-24)**

• First release on PyPI.